## **MEMO FOR IATS USERS**

### **Please insure that people who work in travel see the information listed below.** May 2024 **SUBJECT:** Rates Update CD For May 2024

*NOTE: YOU MAY HAVE TO CLEAR THE CACHE ON YOUR COMPUTER WHEN TRYING TO DOWNLOAD RATES.* 

The following is a list of items enclosed:

- **A.** Information cover sheet and instruction sheet for loading rates for IATS
- **B.** IATS flyer for May 2024
- **C.** 1 CD labeled: MAY 2024 RATES UPDATE (now with the IATS 8.5 manual)

## **IATS RATES UPDATE INSTRUCTION**

#### **This month's update includes OCONUS Rates effective 05-01-2024.**

#### **NOTE: Sybase versions of the rates update must be obtained from the Help Desk for those DFAS offices.**

**Step 1** Copy the file, UPDATE352\_May0124(Sybase).ZIP for updating Sybase databases or UPDATE352\_May0124(MSQL).ZIP for updating MSQL databases, to the location you will use for this and later updates. (You can leave the updates on the (CD) and have the system look for the update on the CD each month) **IATS programs using Sybase databases will only recognize the Sybase file and IATS programs using MSQL databases will only recognize the MSQL file).** Once IATS learns this location it will remember it from the previous update

**Step 2** Login to Maintenance with a user who has rights to update rates. A Superuser works well.

**Step 3** Expand the "Configuration/Base Parameters"

**Step 4** Click the entry "Update All Rates/Locations"

**Step 5** Browse the "Show update-files in directory" on the UPDATE RATES AND LOCATIONS screen and find where you copied the attached file. Note: If the files were copied in the same locations as last month's update, the file should display.

**Step 6** If step 5 was correct you will see the current update in the "Available update-files:" block. Click the "Update the rates/Locations using the Selected Files" button to begin.

**Step 7** Answer the prompts.

### **NOTE: Check these locations to insure the rates updated. If WinIATS rates are different you will need to contact DFAS or your WinIATS support organization. Do not do this lookup in Maintenance since you may accidentally override one of the dates. Use the rate lookup option.**

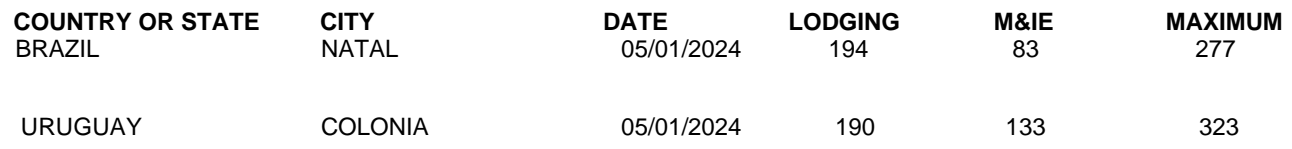

These are only some of the locations that have changed. They are listed so you have a location toward the front of the alphabet and the end of the alphabet to check. If these updated correctly then the theory is that all the locations between have updated. You can use other locations from the PDTATAC web site to check the rates also.

### **Contact the following to obtain assistance IATS-HELPDESK**

**Email**: dfas.indianapolis-in.ztd.other.iats-help-desk@mail.mil **Telephone - Commercial: (317) 212-7718 DSN: 699-7718**

1) RATES CAN BE E-MAILED TO SHIPS AT SEA OR LOCATIONS THAT HAVE E-MAIL BUT NOT ACCESS TO THE INTERNET AND WANT THE RATES SENT TO THEM ELECTRONICALLY. SEND AN E-MAIL STATING IF IT IS CONTINUOUS OR JUST FOR A SPECIFIC NUMBER OF MONTHS. INCLUDE YOUR E-MAIL ADDRESS.

## **GET THE RATES ELECTRONICALLY!!**

You can get the rates through the INTERNET at **www.profsft.com (do not type http)** then click on SUPPORT. At the SUPPORT PAGE, select the appropriate rates then download the rates update file.

**Roger G. Williams Consortium, Inc. Mark Tedrick Professional Software Consortium, Inc. Constructs e-mail [rwilliams@profsft.com](mailto:rogerwilliams@profsft.com) e-mail [mtedrick@profsft.com](mailto:mtedrick@profsft.com)**

**Professional Software Consortium, Inc Professional Software Consortium, Inc**

# **NOTES TO IATS USERS**

Thanks Roger G Williams Professional Software Consortium Inc.